# Configurare il bilanciamento del carico su PFRv3

# Sommario

Introduzione **Prerequisiti Requisiti** Componenti usati Premesse **Configurazione** Esempio di rete **Configurazioni** R3 (router master) R4 (router di confine) R5 (Border Router) **Verifica** 

# Introduzione

In questo documento vengono descritti i metodi utilizzati in Performance Routing versione 3 (PfRv3) per eseguire il bilanciamento del carico sui collegamenti WAN del router di succursale.

# **Prerequisiti**

### **Requisiti**

Cisco raccomanda la conoscenza di base di Performance Routing versione 3 (PfRv3).

### Componenti usati

Il documento può essere consultato per tutte le versioni software o hardware.

Le informazioni discusse in questo documento fanno riferimento a dispositivi usati in uno specifico ambiente di emulazione. Su tutti i dispositivi menzionati nel documento la configurazione è stata ripristinata ai valori predefiniti. Se la rete è operativa, valutare attentamente eventuali conseguenze derivanti dall'uso dei comandi.

### Premesse

Una delle principali applicazioni del PfR è il bilanciamento del carico WAN anche su collegamenti con caratteristiche fisiche diverse come il ritardo, l'jitter, la larghezza di banda. A questo scopo, il PfR controlla i livelli di utilizzo dei collegamenti sulla WAN per utilizzarli in modo efficiente in varie classi di traffico (TC) che passano attraverso i router periferici.

Le classi di traffico sono suddivise in due gruppi:

- Classi di traffico a elevate prestazioni (TC): Tutte le classi di traffico con metriche delle prestazioni definite (ritardo, perdita, jitter).
- Classi di traffico non performance: Si tratta in pratica delle classi di traffico predefinite, ovvero i TC che non corrispondono a nessuna delle istruzioni match. Nessuna metrica delle prestazioni definita

Nota: Il bilanciamento del carico influisce solo sulle classi di traffico con prestazioni non ottimali.

Nella configurazione PfRv3 un dispositivo può svolgere quattro ruoli diversi:

- Controller hub-master: il controller master nel sito hub, che può essere un centro dati o un quartier generale. Tutti i criteri sono configurati nel controller hub master. Agisce come controller principale per il sito e prende la decisione di ottimizzazione.
- Router di confine hub: il controller di confine nel sito hub. Il protocollo PfRv3 è abilitato sulle interfacce WAN dei router hub-border. È possibile configurare più interfacce WAN sullo stesso dispositivo. È possibile avere più dispositivi di bordo hub. Sul router di confine dell'hub, PfRv3 deve essere configurato con l'indirizzo del controller hub master locale, i nomi e gli ID percorso delle interfacce esterne. È possibile utilizzare la tabella di routing globale (VRF predefinita) o definire VRF specifiche per i router bordo hub.
- Controller master della succursale: il controller master della succursale è il controller master della succursale. Nessuna configurazione dei criteri nel dispositivo. Riceve i criteri dal controller hub master. Il dispositivo funge da controller master per il sito di succursale e prende una decisione di ottimizzazione.
- Router di confine tra filiali: il dispositivo di bordo della filiale. Non esiste alcuna configurazione diversa dall'attivazione del controller PfRv3 border-master sul dispositivo. L'interfaccia WAN che termina sul dispositivo viene rilevata automaticamente.

### **Configurazione**

Il meccanismo di bilanciamento del carico in PfRv3 funziona solo per il traffico classificato nella classe predefinita. Quando il bilanciamento del carico è disabilitato, PfRv3 elimina questa classe predefinita e il traffico non viene bilanciato dal carico e viene instradato in base alle informazioni della tabella di routing.

Nel PfRv3, il bilanciamento del carico inizia non appena la differenza nelle prestazioni di collegamento dei router Border raggiunge il 20% e il comando "load-balance" viene configurato sul controller Hub-Master. Questo valore è fisso e non configurabile.

Nota: Il bilanciamento del carico viene eseguito solo per le classi di traffico non specificate nell'elenco di criteri Controller master hub.

### Esempio di rete

L'immagine seguente viene utilizzata come topologia di esempio per il resto del documento:

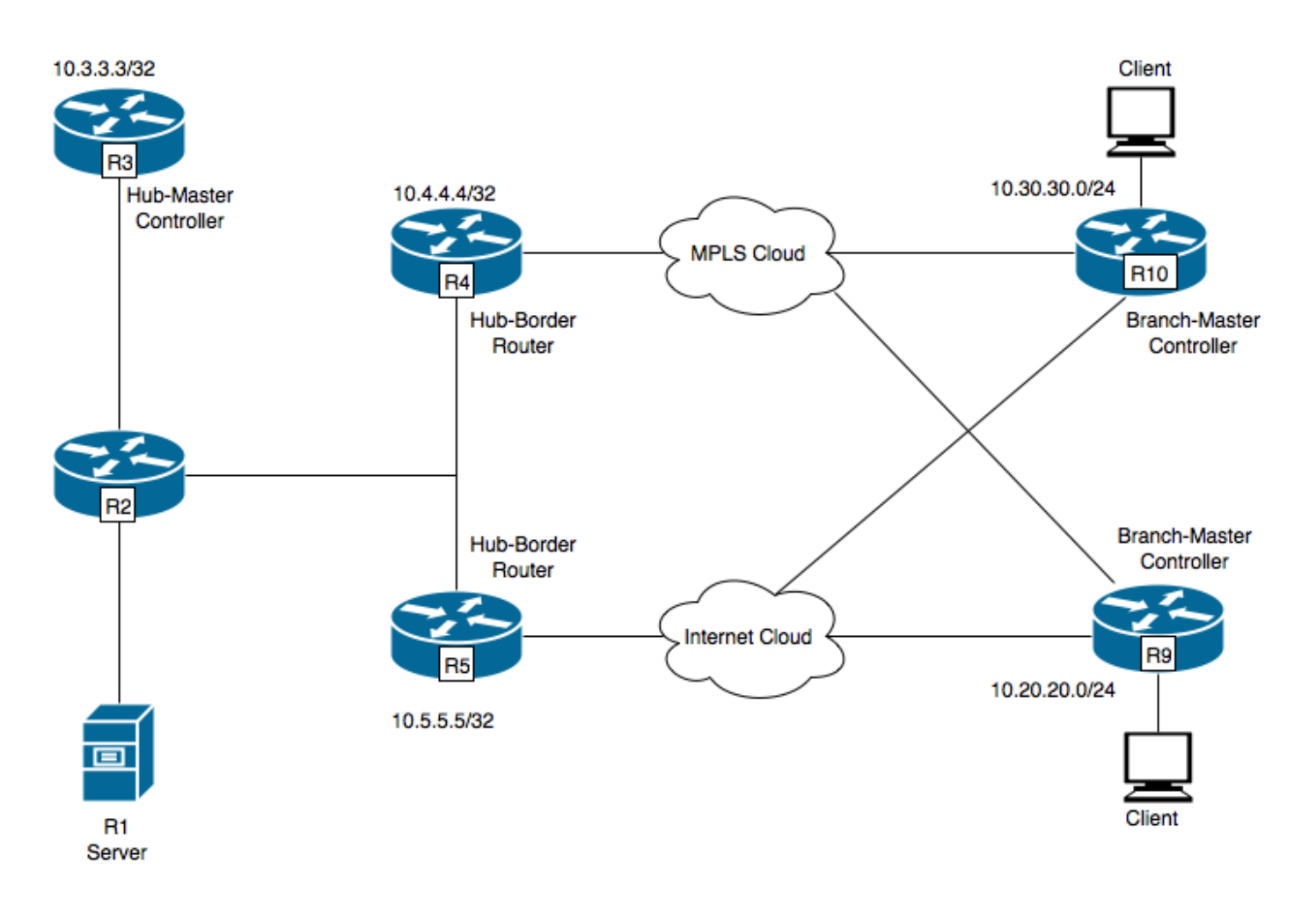

R1- Server, avvio del traffico.

- R3- Controller Hub-Master.
- R4- Router Hub-Border.

R5-Hub-Border Router

- R9- Controller Branch-Master per posizione spoke
- R10- Controller master per posizione spoke

R9 dispone di due tunnel DMVPN, ad esempio il tunnel 100 e il tunnel 200. Il tunnel 100 sta terminando su R4 e il tunnel 200 su R5 .

### **Configurazioni**

#### R3 (router master)

```
hostname R3
!
!
domain one
vrf default
master hub
source-interface Loopback0
  load-balance -----> Command to enable PfRv3 Load-balancing
```

```
class TEST sequence 10
match dscp ef policy voice
path-preference INET1 fallback INET2
!
!
interface Loopback0
ip address 10.3.3.3 255.255.255.255
!
```
Nota: il bilanciamento del carico è disabilitato per impostazione predefinita

#### R4 (router di confine)

```
hostname R4
!
!
domain one
vrf default
 border
source-interface Loopback0
master 10.3.3.3
domain one path INET1
!
!
interface Loopback0
ip address 10.4.4.4 255.255.255.255
```
#### R5 (Border Router)

! hostname R5 ! domain one vrf default  **border** source-interface Loopback0 master 10.3.3.3 domain one path INET2 ! ! interface Loopback0 ip address 10.5.5.5 255.255.255.255

### **Verifica**

R3 (Router master) è stato configurato per continuare a inviare traffico per tutte le classi di traffico.

```
R3#show domain one master status
*** Domain MC Status ***
Master VRF: Global
Instance Type: Hub
```
Instance id: 0 Operational status: Up Configured status: Up Loopback IP Address: 10.3.3.3 **Load Balancing: Admin Status: Enabled** <<<<<<<<<<<<<<< Disabled by default Operational Status: Up Enterprise top level prefixes configured: 0 Max Calculated Utilization Variance: 13% Last load balance attempt: 00:05:03 ago Last Reason: Variance less than 20% Total unbalanced bandwidth: External links: 0 Kbps Internet links: 0 Kpbs Route Control: Enabled Mitigation mode Aggressive: Disabled Policy threshold variance: 20 Minimum Mask Length: 28 Sampling: off Borders: IP address: 10.5.5.5 Connection status: CONNECTED (Last Updated 01:18:20 ago ) Interfaces configured: Name: Tunnel200 | type: external | Service Provider: INET2 | Status: UP Number of default Channels: 2 Tunnel if: Tunnel0 IP address: 10.4.4.4 Connection status: CONNECTED (Last Updated 01:18:15 ago ) Interfaces configured: Name: Tunnel100 | type: external | Service Provider: INET1 | Status: UP Number of default Channels: 2 Tunnel if: Tunnel0 R3#show domain one master traffic-classes summary APP - APPLICATION, TC-ID - TRAFFIC-CLASS-ID, APP-ID - APPLICATION-ID SP - SERVICE PROVIDER, PC = PRIMARY CHANNEL ID, BC - BACKUP CHANNEL ID, BR - BORDER, EXIT - WAN INTERFACE UC - UNCONTROLLED, PE - PICK-EXIT, CN - CONTROLLED, UK - UNKNOWN Dst-Site-Pfx Dst-Site-Id APP DSCP TC-ID APP-ID State SP PC/BC BR/EXIT 10.10.14.0/24 10.9.9.9 N/A default 38 N/A CN INET2 3/4 10.5.5.5/Tunnel200 10.10.14.0/24 10.9.9.9 N/A af31 32 N/A CN INET2 5/6 10.5.5.5/Tunnel200 10.10.12.0/24 10.9.9.9 N/A default 34 N/A CN INET1 4/3 10.4.4.4/Tunnel100 10.10.12.0/24 10.9.9.9 N/A af31 29 N/A CN INET2 5/6 10.5.5.5/Tunnel200 10.10.10.0/24 10.9.9.9 N/A default 31 N/A CN INET1 4/3 10.4.4.4/Tunnel100 10.10.10.0/24 10.9.9.9 N/A af31 24 N/A CN INET2 5/6 10.5.5.5/Tunnel200 10.10.3.0/24 10.9.9.9 N/A default 15 N/A CN INET2 3/4 10.5.5.5/Tunnel200 10.10.3.0/24 10.9.9.9 N/A af31 10 N/A CN INET2 5/6 10.5.5.5/Tunnel200 10.10.8.0/24 10.9.9.9 N/A default 26 N/A CN INET2 3/4

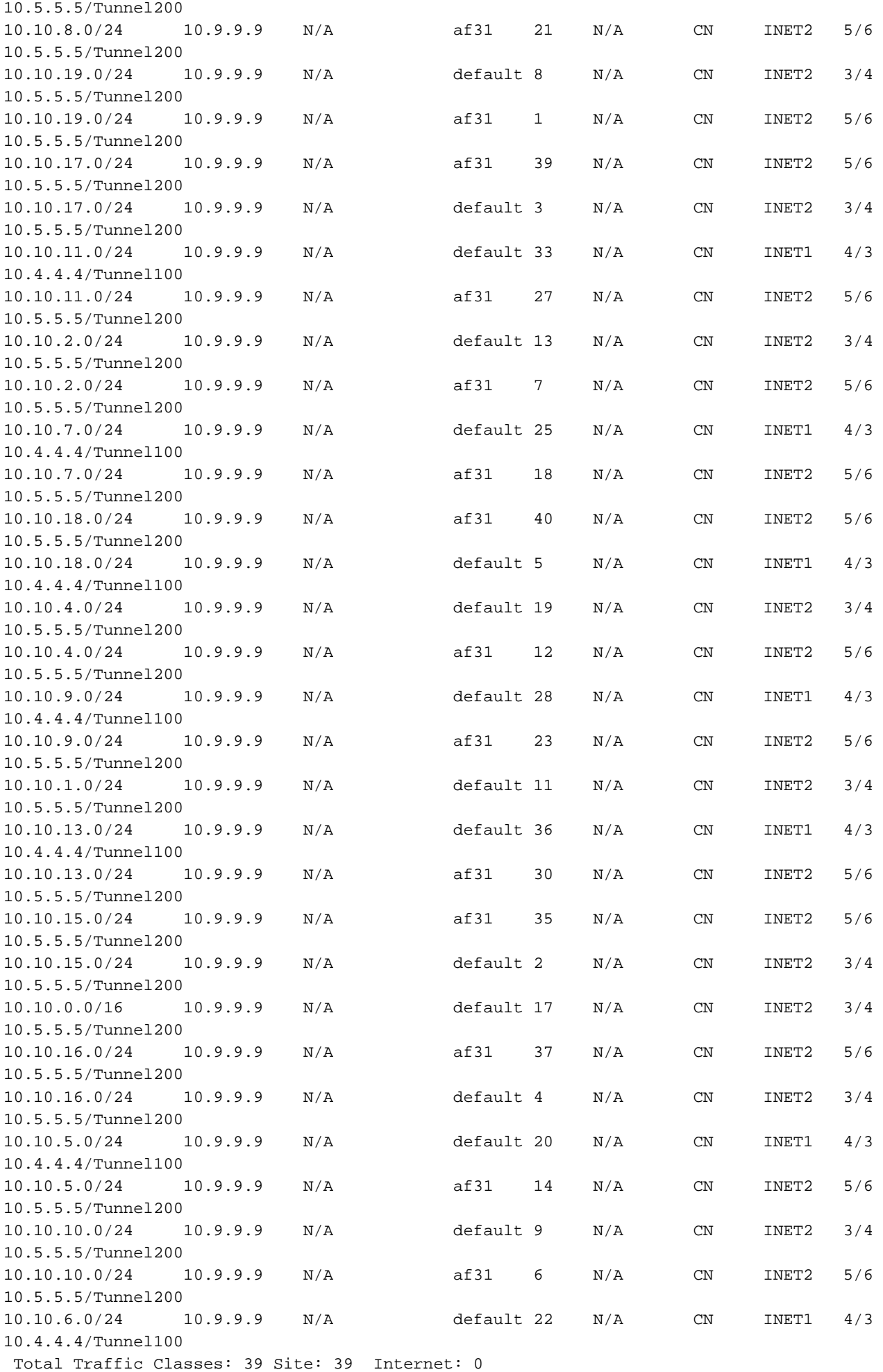

BR address: 10.5.5.5 | Name: Tunnel200 | type: external | Path: INET2 | **Egress capacity: 1000 Kbps** | Egress BW: 173 Kbps | Ideal:177 Kbps | under: 4 Kbps | Egress Utilization: 17 % DSCP: default[0]-Number of Traffic Classes[14]

BR address: 10.4.4.4 | Name: Tunnel100 | type: external | Path: INET1 | **Egress capacity: 1000 Kbps** | Egress BW: 181 Kbps | Ideal:177 Kbps | over: 4 Kbps | Egress Utilization: 18 % DSCP: default[0]-Number of Traffic Classes[6] DSCP: af31[26]-Number of Traffic Classes[19]

Gli output di cui sopra mostrano che sono presenti 39 classi di traffico in corso di inizializzazione da R1 di cui il traffico di classe predefinito e il traffico di classe af31 passano attraverso R4, ma solo il traffico di classe predefinito passa attraverso R5. La classe di traffico definita sul controller hub master è solo per il traffico contrassegnato con DSCP EF. Pertanto, per il bilanciamento del carico si prenderà in considerazione tutto il traffico contrassegnato come non-EF, ossia DSCP 0 e DSCP 26, ossia AF31.

Per descrivere il bilanciamento del carico, la larghezza di banda del collegamento esterno (tunnel 100) dell'interfaccia R4 viene modificata a 500 Kbps da 1000 Kbps.

R4#sh run int tunnel 100 Building configuration... Current configuration : 429 bytes ! interface Tunnel100 **bandwidth 500 <<<<<<<<<<<<<<<<<<<< Reduced to 500Kbps from 1000Kbps** ip address 10.0.100.84 255.255.255.0 no ip redirects ip mtu 1400 ip nhrp authentication cisco ip nhrp map multicast dynamic ip nhrp network-id 1 ip nhrp holdtime 600 ip tcp adjust-mss 1360 load-interval 30 delay 5100 tunnel source Ethernet0/1 tunnel mode gre multipoint tunnel key 100 tunnel vrf INET1 tunnel protection ipsec profile DMVPN-PROFILE1 domain one path INET1 end R3#**show domain one master exits** BR address: 10.5.5.5 | Name: Tunnel200 | type: external | Path: INET2 | Egress capacity: 1000 Kbps | Egress BW: 147 Kbps | Ideal:177 Kbps | under: 4 Kbps | Egress Utilization: 14 % DSCP: default[0]-Number of Traffic Classes[14] BR address: 10.4.4.4 | Name: Tunnel100 | type: external | Path: INET1 | **Egress capacity: 500 Kbps** | Egress BW: 199 Kbps | Ideal:177 Kbps | over: 4 Kbps | Egress Utilization: 39 % DSCP: default[0]-Number of Traffic Classes[6]

**DSCP: af31[26]-Number of Traffic Classes[19] <<<<<<<<<<<<<**

#### R3#**show domain one master exits**

BR address: 10.5.5.5 | Name: Tunnel200 | type: external | Path: INET2 | Egress capacity: 1000 Kbps | Egress BW: 147 Kbps | Ideal:230 Kbps | under: 3 Kbps | Egress Utilization: 22 % DSCP: default[0]-Number of Traffic Classes[14] **DSCP: af31[26]-Number of Traffic Classes[19] <<<<<<<<<<<<** BR address: 10.4.4.4 | Name: Tunnel100 | type: external | Path: INET1 | **Egress capacity: 500 Kbps** | Egress BW: 199 Kbps | Ideal:115 Kbps | over: 4 Kbps | Egress Utilization: 23 %

--------------------------------------------------------------------------------

```
DSCP: default[0]-Number of Traffic Classes[6]
```
Gli output sopra riportati contengono due set di "show domain one master exit". La prima serie di output mostra che la larghezza di banda è stata modificata a 500 Kbps e il bilanciamento del carico non è ancora entrato in funzione da quando il traffico di classe af31 continua a passare attraverso R4. La seconda serie di output, che è stata presa qualche istante dopo, mostra il traffico di classe af31 spostato e passa attraverso R5, il che conferma che il bilanciamento del carico è stato raggiunto.